## View Health Record: Immunizations (New Orleans Students Only)

1. Click the **Student Center** button.

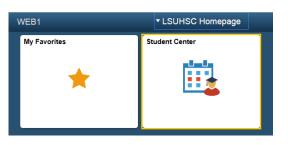

2. Click the **Health Record** link located in the Personal Information section of the Student Center.

| <ul> <li>Personal Information</li> </ul>                                            |            |
|-------------------------------------------------------------------------------------|------------|
| Demographic Data<br>Emergency Contact<br>Names<br>User Preferences<br>Health Record |            |
| other personal                                                                      | <b>∨</b> ≫ |

3. The Student Immunization/Health Record will display. By hovering the bottom of the screen, you may select to print or save the document.

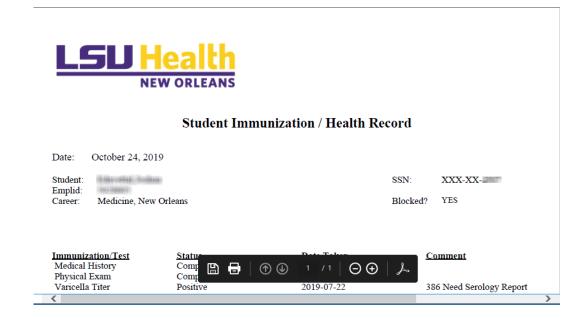